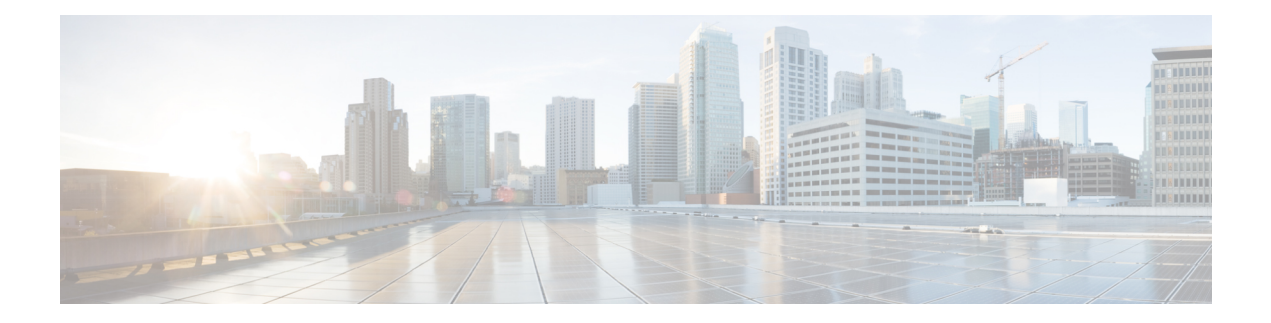

# **Commands: show h through show n**

- show [if-status,](#page-1-0) on page 2
- show interface [backhaul,](#page-2-0) on page 3
- show [interface](#page-4-0) info, on page 5
- show [inventory,](#page-6-0) on page 7
- [show](#page-7-0) ipc, on page 8
- show ipv4 [route,](#page-8-0) on page 9
- show ipv6 [address,](#page-9-0) on page 10
- show ipv6 [route,](#page-10-0) on page 11
- [show](#page-13-0) l2tp, on page 14
- show [link-redundancy,](#page-16-0) on page 17
- show [logging,](#page-18-0) on page 19
- show [memory,](#page-20-0) on page 21

### <span id="page-1-0"></span>**show if-status**

To display the interface status information, use the **show if-status** command in privileged EXEC mode.

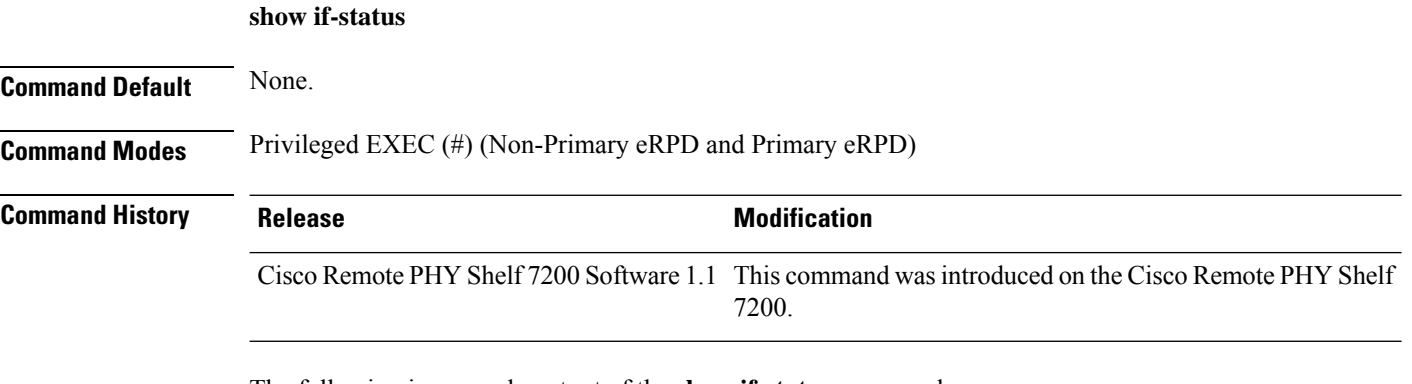

#### The following is a sample output of the **show if-status** command:

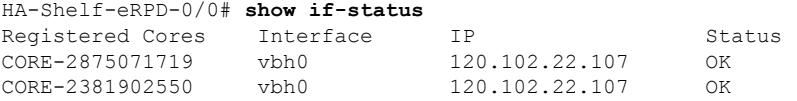

### <span id="page-2-0"></span>**show interface backhaul**

To display the backhaul information of the Cisco Remote PHY Shelf 7200 interface, use the **show interface backhaul** command in privileged EXEC mode.

**show interface backhaul**

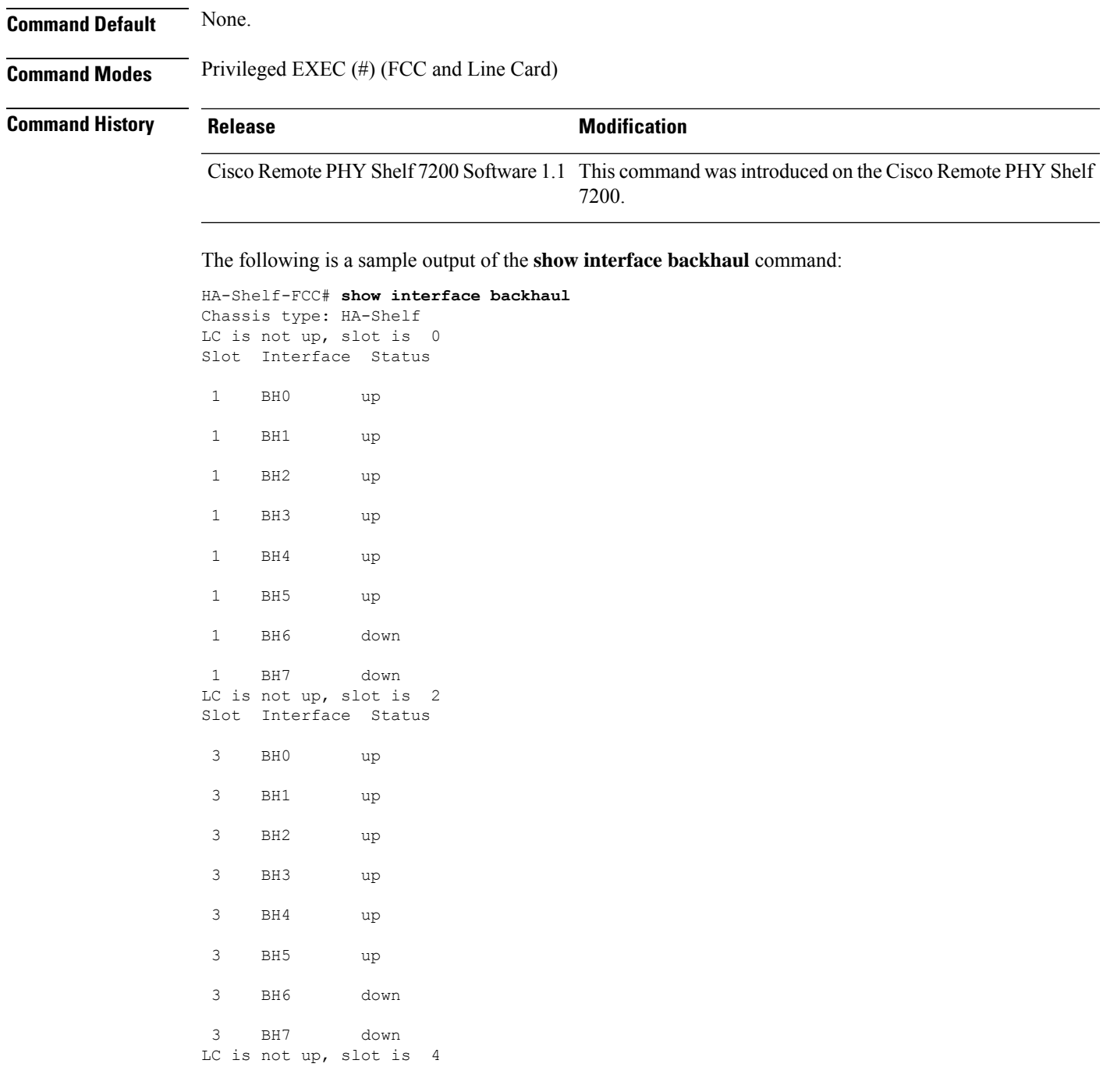

LC is not up, slot is 5 Slot Interface Status BH0 up BH1 up BH2 up BH3 up BH4 up BH5 up BH6 down BH7 up LC is not up, slot is 7 LC is not up, slot is 8 Slot Interface Status BH0 up BH1 up BH2 up BH3 up BH4 up BH5 up BH6 up BH7 up LC is not up, slot is 10 LC is not up, slot is 11 Slot Interface Status BH0 up BH1 up BH2 up BH3 up BH4 up BH5 up BH6 down BH7 down

### <span id="page-4-0"></span>**show interface info**

To display ethernet interface information, use the **show interface info** command in privileged EXEC mode.

**show interface info Command Default** None. **Command Modes** Privileged EXEC (#) (Line Card, Primary eRPD, and Non-Primary eRPD) **Command History Release <b>Modification** Cisco Remote PHY Shelf 7200 Software 1.1 This command was introduced on the Cisco Remote PHY Shelf 7200. This is a sample output of the **show interface info** command: HA-Shelf-eRPD-0/0# **show interface info** vbh0 Link encap:Ethernet HWaddr BA:DB:AD:17:0C:20 inet6 addr: fe80::b8db:adff:fe17:c20/64 Scope:Link UP BROADCAST RUNNING MULTICAST MTU:1500 Metric:1 RX packets:660699 errors:0 dropped:0 overruns:0 frame:0 TX packets:310359 errors:0 dropped:0 overruns:0 carrier:0 collisions:0 txqueuelen:1000 RX bytes:62230395 (59.3 MiB) TX bytes:37813724 (36.0 MiB) vbh1 Link encap:Ethernet HWaddr BA:DB:AD:17:0C:21 inet6 addr: fe80::b8db:adff:fe17:c21/64 Scope:Link UP BROADCAST RUNNING MULTICAST MTU:1500 Metric:1 RX packets:1549970 errors:0 dropped:0 overruns:0 frame:0 TX packets:808438 errors:0 dropped:0 overruns:0 carrier:0 collisions:0 txqueuelen:1000 RX bytes:131218389 (125.1 MiB) TX bytes:85823495 (81.8 MiB) vbh2 Link encap:Ethernet HWaddr BA:DB:AD:17:0C:22 inet6 addr: fe80::b8db:adff:fe17:c22/64 Scope:Link UP BROADCAST RUNNING MULTICAST MTU:1500 Metric:1 RX packets:1456941 errors:0 dropped:0 overruns:0 frame:0 TX packets:684850 errors:0 dropped:0 overruns:0 carrier:0 collisions:0 txqueuelen:1000 RX bytes:123227893 (117.5 MiB) TX bytes:68501199 (65.3 MiB) vbh3 Link encap:Ethernet HWaddr BA:DB:AD:17:0C:23 inet6 addr: fe80::b8db:adff:fe17:c23/64 Scope:Link UP BROADCAST RUNNING MULTICAST MTU:1500 Metric:1 RX packets:513973 errors:0 dropped:0 overruns:0 frame:0 TX packets:204409 errors:0 dropped:0 overruns:0 carrier:0 collisions:0 txqueuelen:1000 RX bytes:50659725 (48.3 MiB) TX bytes:27145669 (25.8 MiB) vbh4 Link encap:Ethernet HWaddr BA:DB:AD:17:0C:24 inet6 addr: fe80::b8db:adff:fe17:c24/64 Scope:Link UP BROADCAST RUNNING MULTICAST MTU:1500 Metric:1 RX packets:1331676 errors:0 dropped:0 overruns:0 frame:0 TX packets:630875 errors:0 dropped:0 overruns:0 carrier:0 collisions:0 txqueuelen:1000 RX bytes:113642408 (108.3 MiB) TX bytes:65867769 (62.8 MiB) vbh5 Link encap:Ethernet HWaddr BA:DB:AD:17:0C:25 inet6 addr: fe80::b8db:adff:fe17:c25/64 Scope:Link UP BROADCAST RUNNING MULTICAST MTU:1500 Metric:1 RX packets:1273297 errors:0 dropped:0 overruns:0 frame:0 TX packets:602388 errors:0 dropped:0 overruns:0 carrier:0

 $\mathbf I$ 

collisions:0 txqueuelen:1000 RX bytes:109267735 (104.2 MiB) TX bytes:63531613 (60.5 MiB)

## <span id="page-6-0"></span>**show inventory**

 $\overline{\phantom{a}}$ 

To display the inventory information of the Cisco RemotePHY Shelf 7200, use the **show inventory** command in privileged EXEC mode.

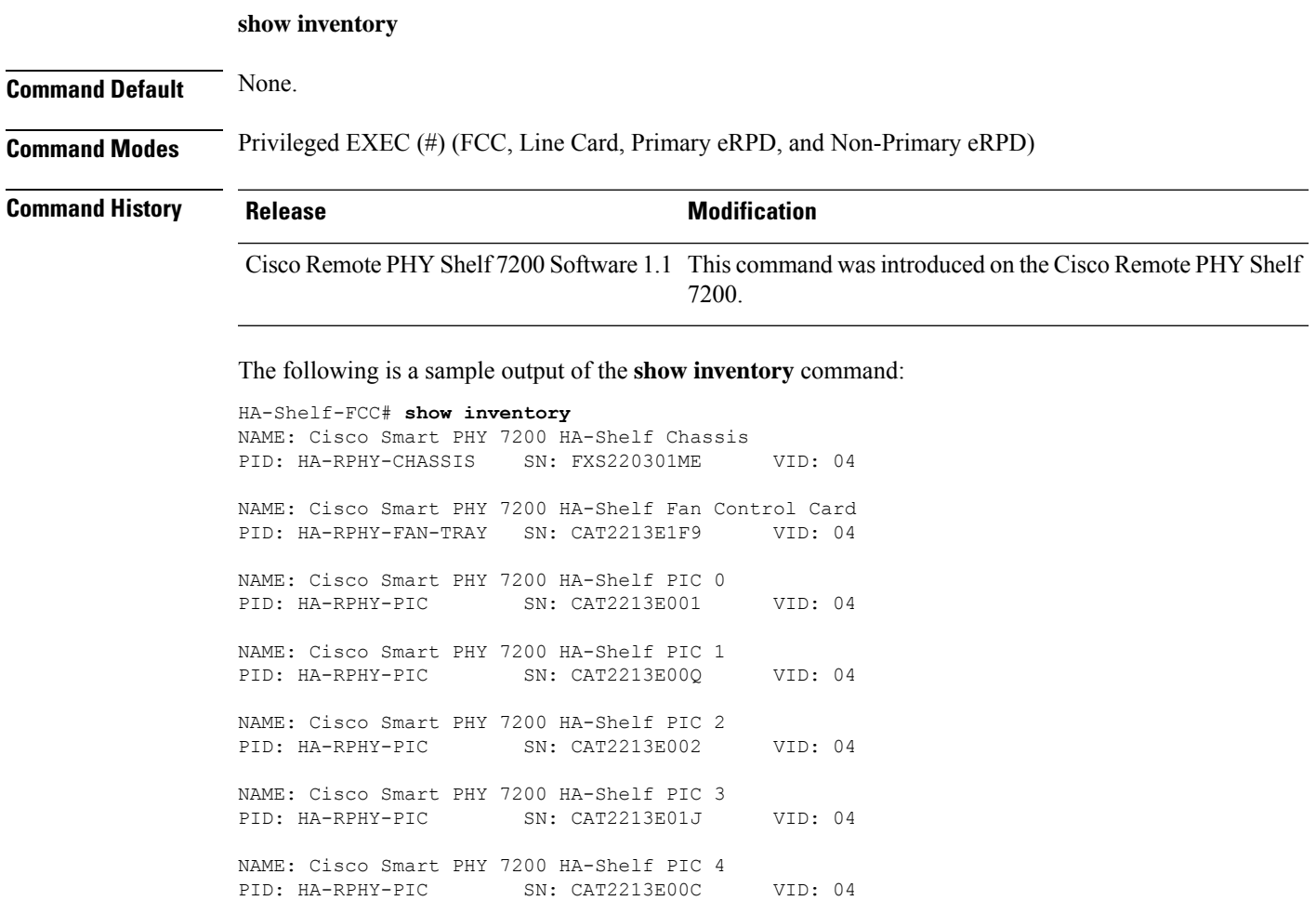

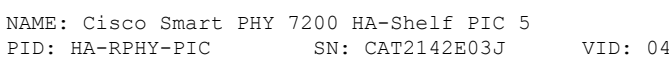

# <span id="page-7-0"></span>**show ipc**

To display the interprocess communication (IPC) statistics, use the **show ipc** command in privileged EXEC mode.

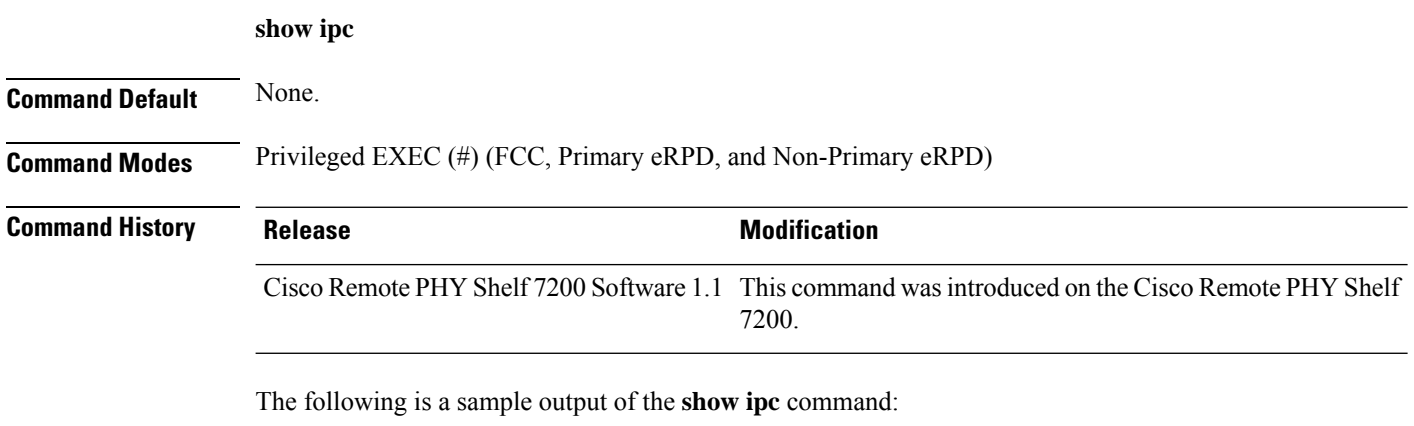

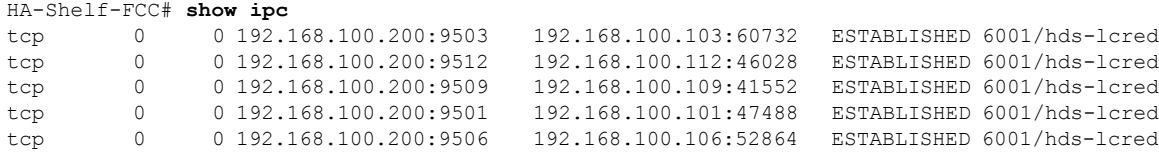

### <span id="page-8-0"></span>**show ipv4 route**

To display the IPv4 route information, use the **show ipv4 route** command in privileged EXEC mode.

**show ipv4 route**

**Command Default** None.

**Command Modes** Privileged EXEC (#) (Non-Primary eRPD and Primary eRPD)

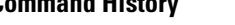

**Command History Release Modification** Cisco Remote PHY Shelf 7200 Software 1.1 This command was introduced on the Cisco Remote PHY Shelf 7200.

#### The following is a sample output of the **show ipv4 route**command:

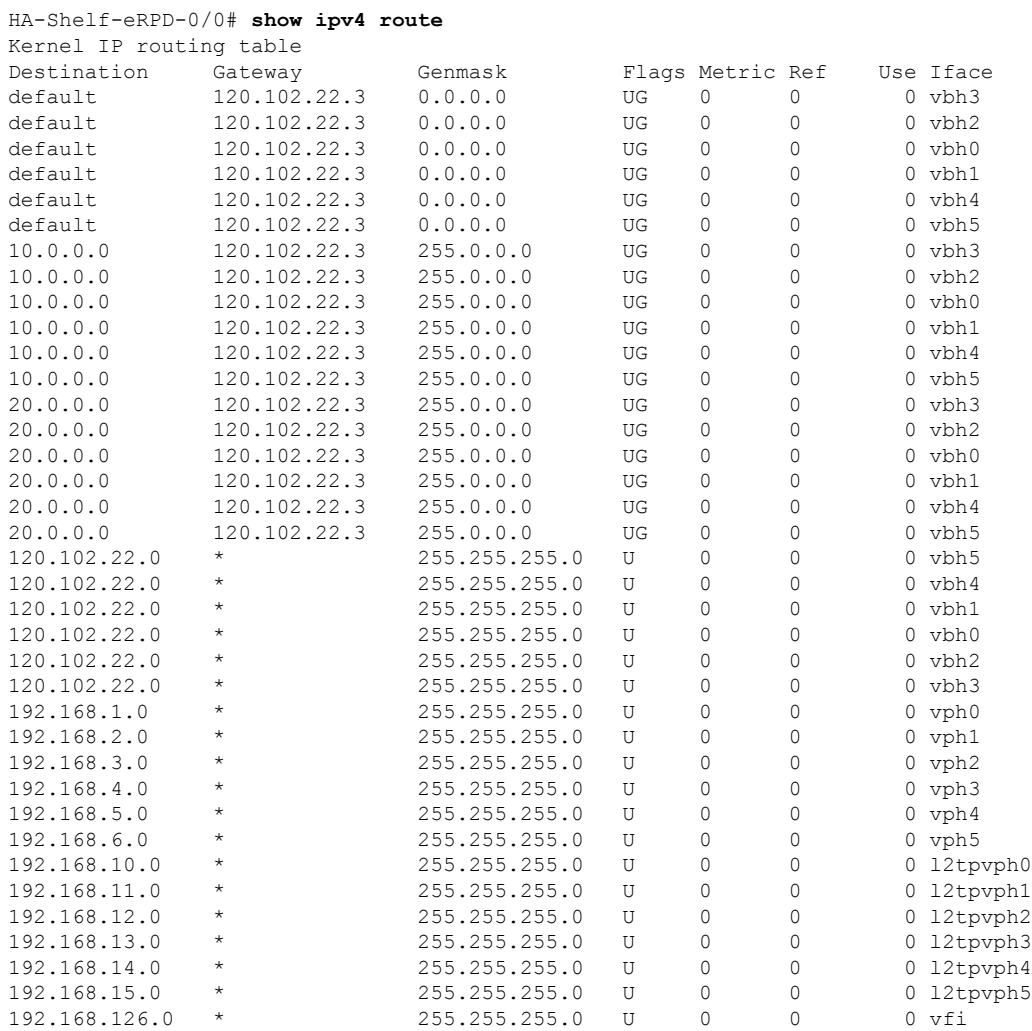

### <span id="page-9-0"></span>**show ipv6 address**

To display the IPv6 address information, use the **show ipv6 address** command in privileged EXEC mode.

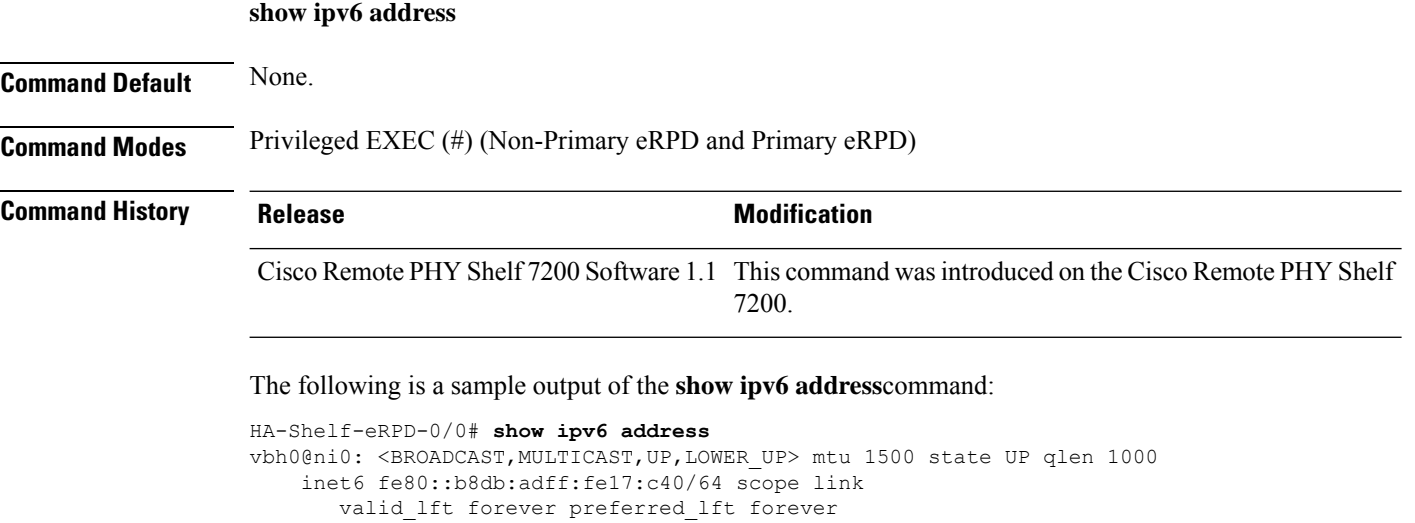

vbh1@ni0: <BROADCAST,MULTICAST,UP,LOWER\_UP> mtu 1500 state UP qlen 1000

inet6 fe80::b8db:adff:fe17:c41/64 scope link valid\_lft forever preferred\_lft forever

### <span id="page-10-0"></span>**show ipv6 route**

To display the IPv6 route information, use the **show ipv6 route** command in privileged EXEC mode.

**show ipv6 route**

**Command Default** None.

**Command Modes** Privileged EXEC (#) (Non-Primary eRPD and Primary eRPD)

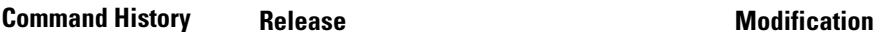

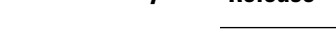

Cisco Remote PHY Shelf 7200 Software 1.1 This command was introduced on the Cisco Remote PHY Shelf 7200.

#### The following is a sample output of the **show ipv6 route**command:

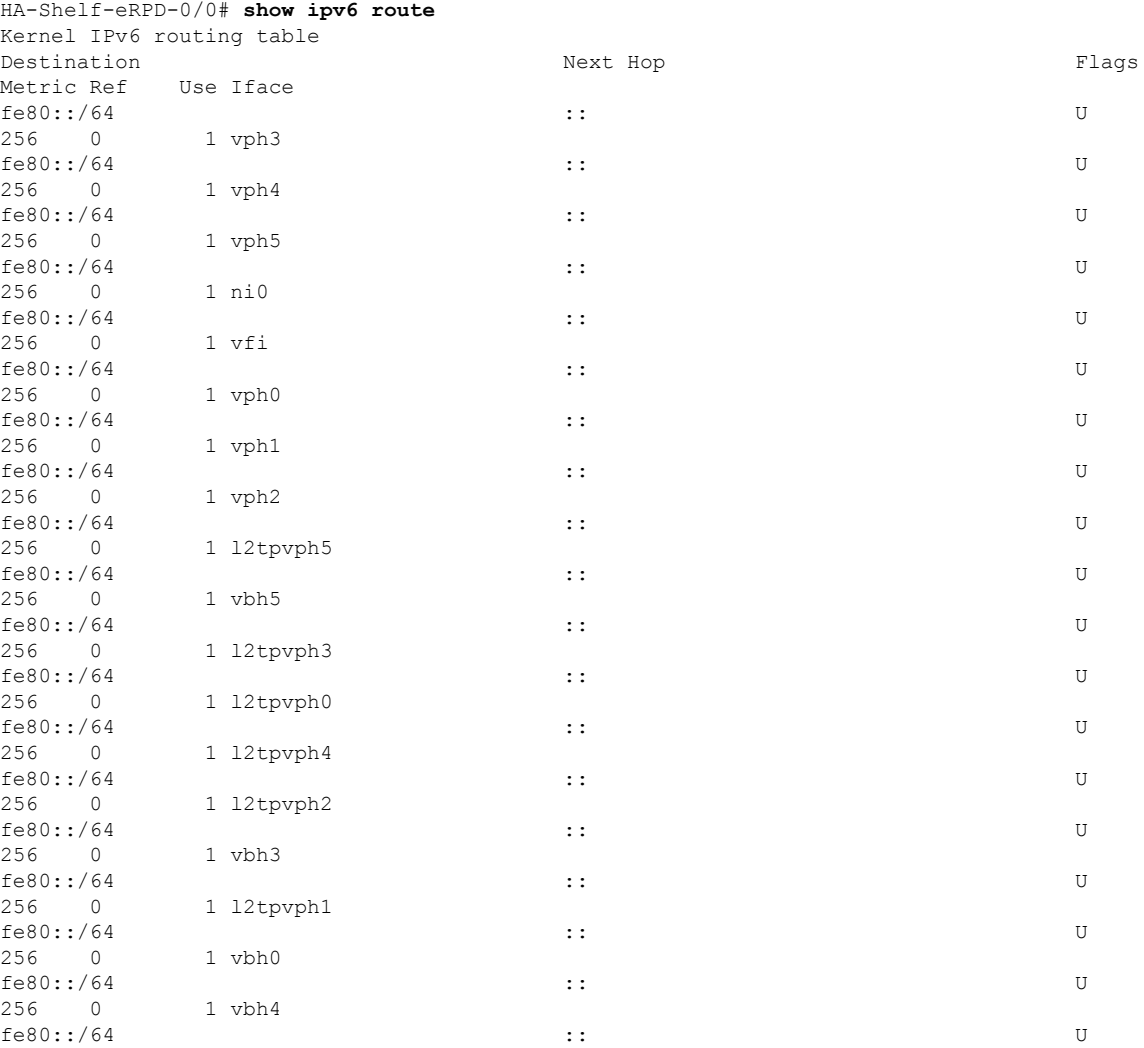

 $\mathbf I$ 

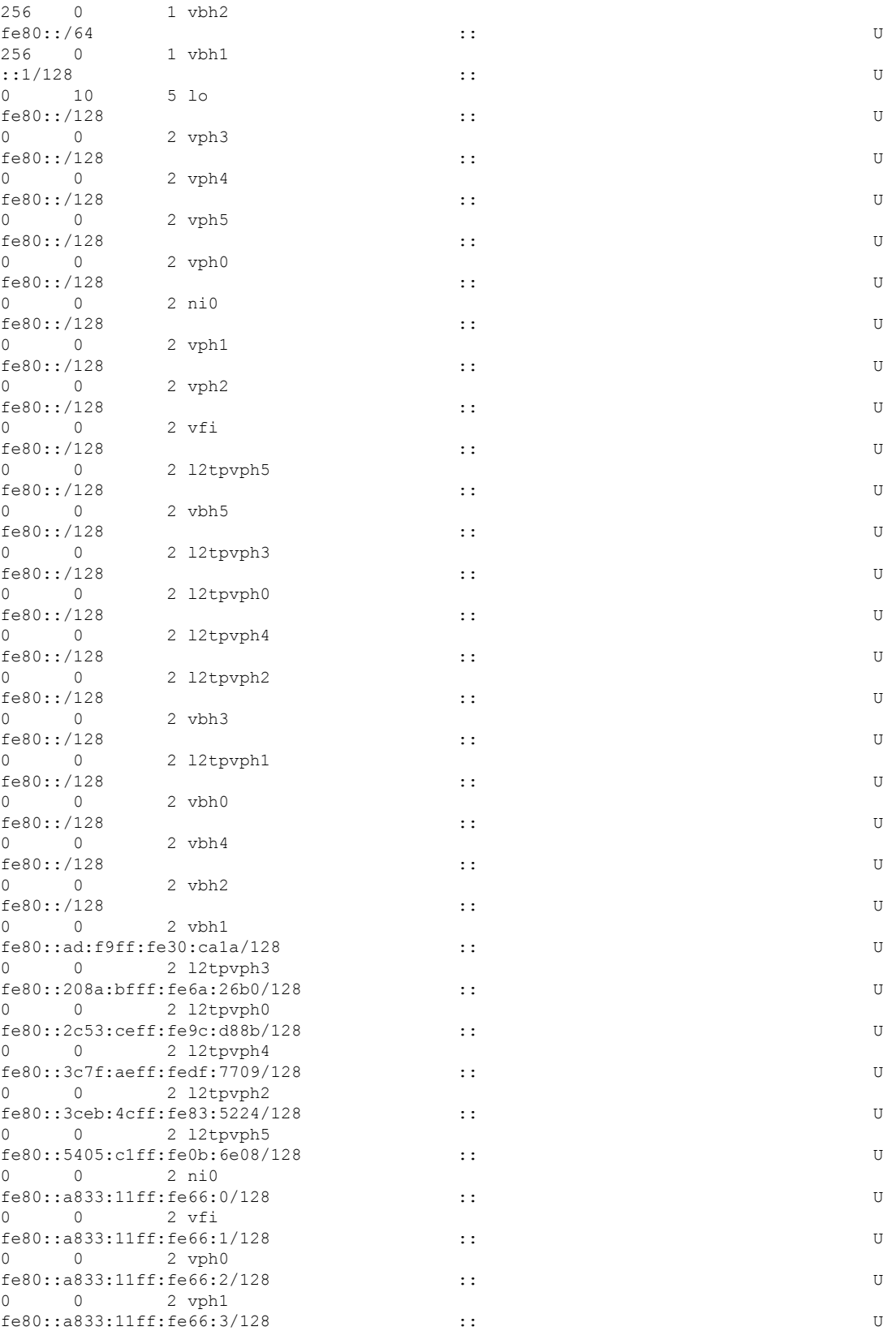

 $\mathbf l$ 

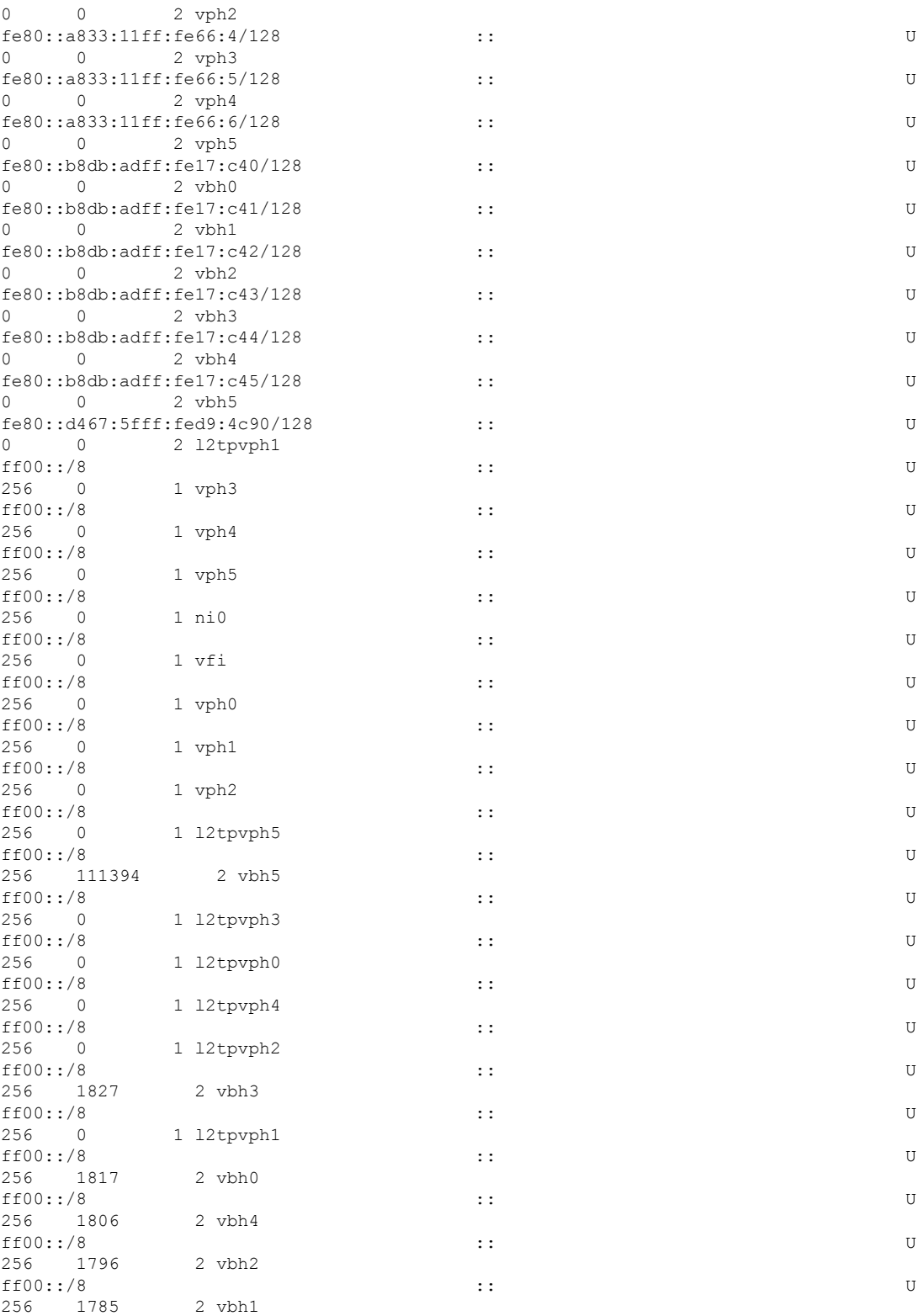

### <span id="page-13-0"></span>**show l2tp**

To display information on Layer 2 VPN, use the **show l2tp** command in privileged EXEC mode.

**show l2tp** [**multicast |session**[*local\_tunnel\_id local\_session\_id***| link**]**| statistics| tunnel**]

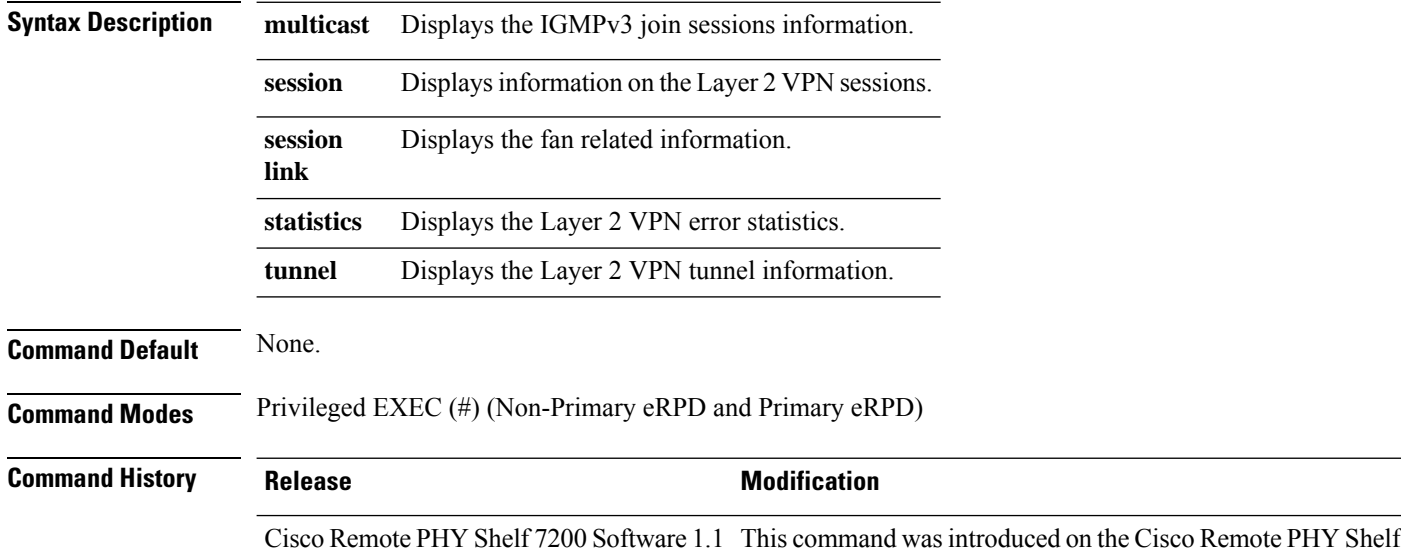

7200.

The following is a sample output of the **show l2tp** command:

```
HA-Shelf-eRPD-0/0# show l2tp
cmd: SYSTEM_INFO
rsp: SUCCESS
retMsg: "Success"
sysInfo {
  conns {
   connectionID: 582604466
    remoteConnectionID: 3129247339
    remoteAddr: "120.102.22.17"
    localAddr: "120.102.22.120"
    hostname: "GMM"
    currentState: "established"
    localSessionID: 15990784
    localSessionID: 6553601
    localSessionID: 13893634
    localSessionID: 13893635
    localSessionID: 11796484
    localSessionID: 11796485
    localSessionID: 11796486
    localSessionID: 13893633
    localSessionID: 15990792
    localSessionID: 13893641
    localSessionID: 6553610
    localSessionID: 11796491
    localSessionID: 15990786
    localSessionID: 13893643
```
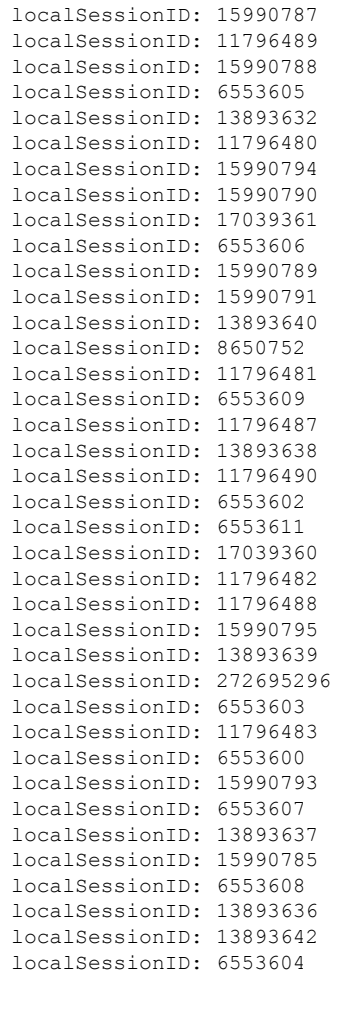

} }

HA-Shelf-eRPD-0/0# **show l2tp multicast** Interface LocalIp Grp Src Status Refcnt Last Chg

HA-Shelf-eRPD-0/0# **show l2tp session link**

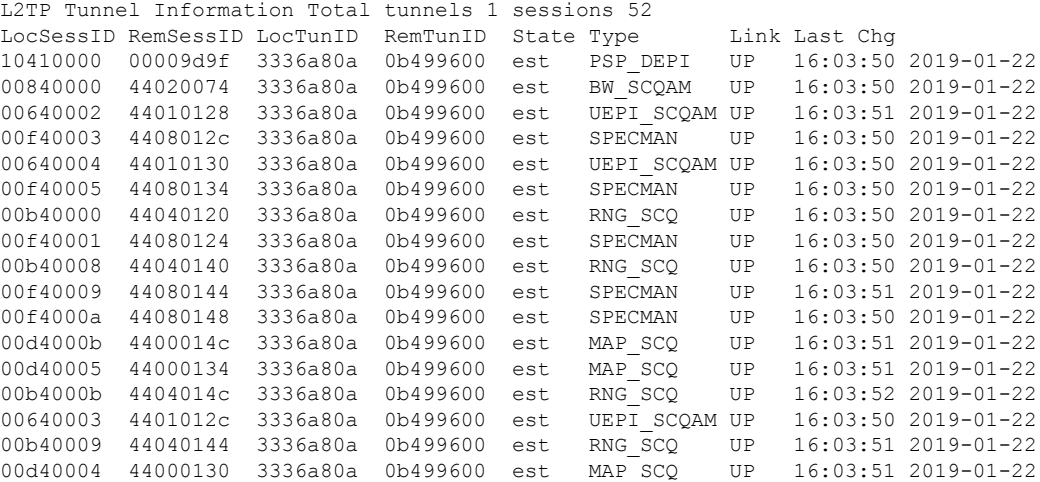

 $\mathbf{l}$ 

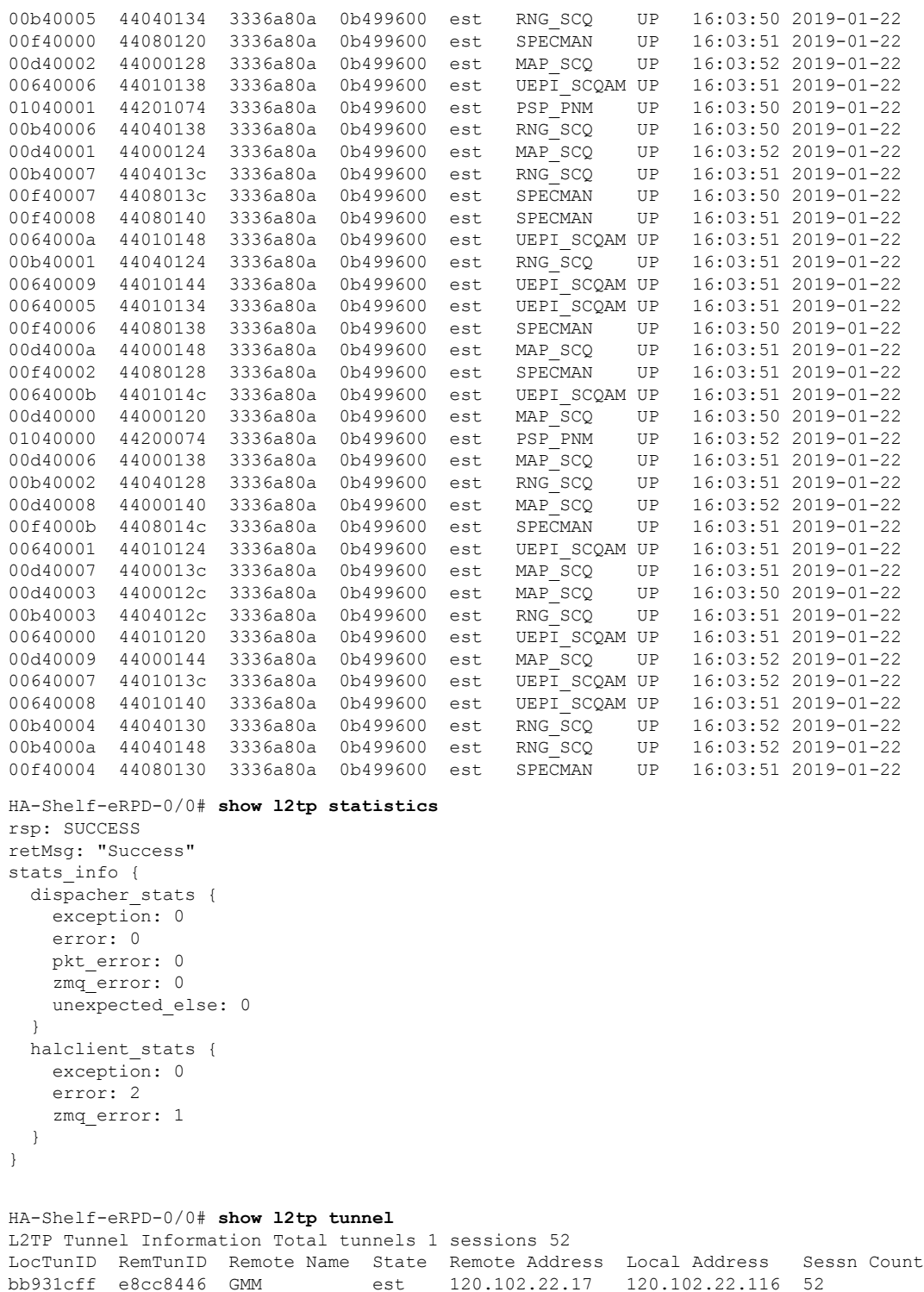

# <span id="page-16-0"></span>**show link-redundancy**

To display the operation status of link redundancy, use the **show link-redundancy** command in privileged EXEC mode.

**show link-redundancy all** | **slot** *slot\_id*

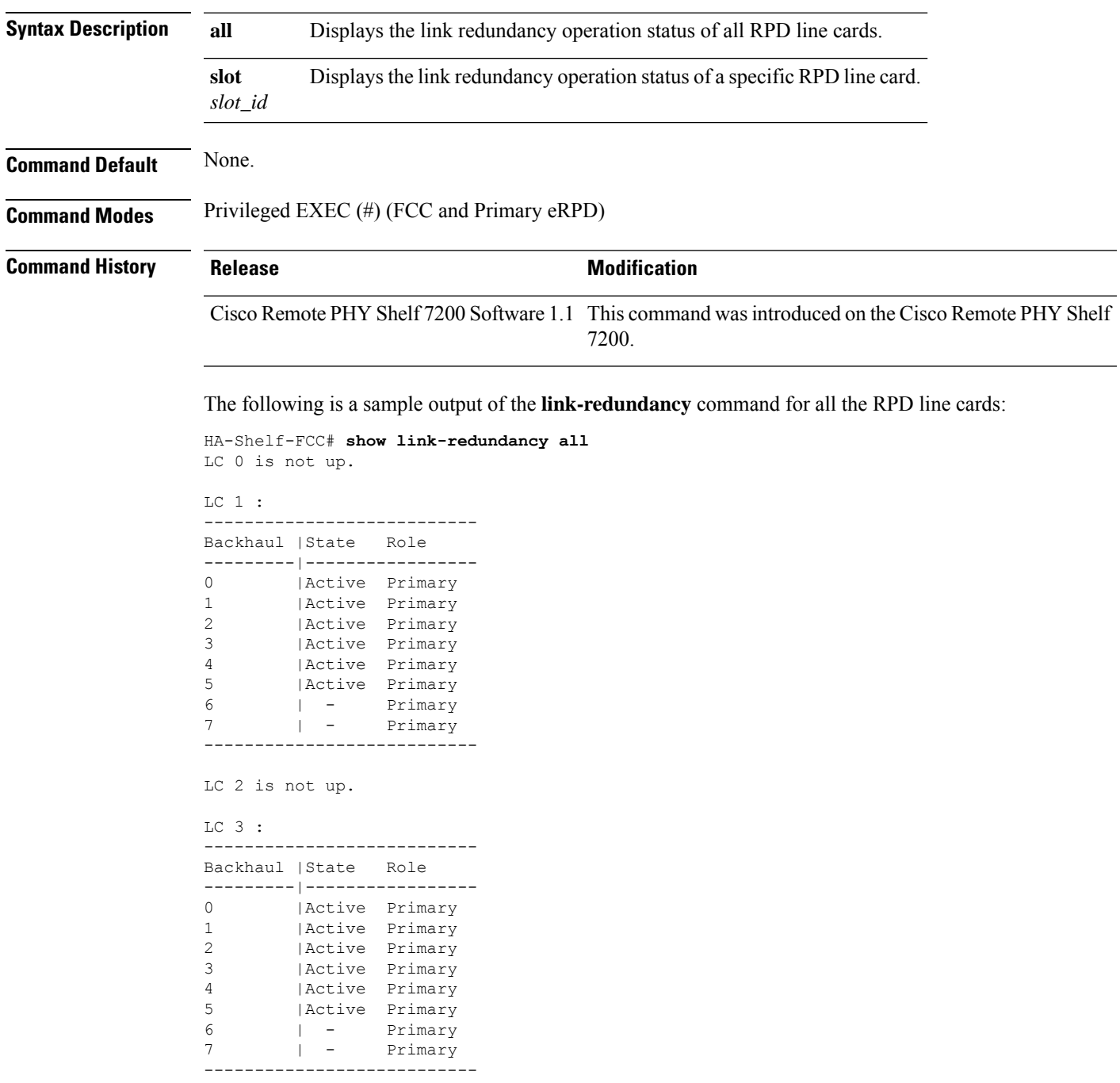

LC 4 is not up. LC 5 is not up. LC 6 : --------------------------- Backhaul |State Role ---------|----------------- 0 | Active Primary 1 |Active Primary 2 |Active Primary 3 |Active Primary 4 |Active Primary 5 |Active Primary 6 | - Primary 7 |Active Primary --------------------------- LC 7 is not up. LC 8 is not up. LC 9 : --------------------------- Backhaul |State Role ---------|----------------- 0 | Active Primary<br>1 | Active Primary | Active Primary 2 | Active Primary<br>3 | Active Primary | Active Primary 4 |Active Primary 5 | Active Primary<br>6 | Active Primary Active Primary 7 | Active Primary --------------------------- LC 10 is not up. LC 11 is not up. LC 12 : --------------------------- Backhaul |State Role ---------|----------------- 0 | Active Primary 1 |Active Primary 2 |Active Primary 3 |Active Primary 4 | Active Primary<br>5 | Active Primary | Active Primary 6 | - Primary 7 | - Primary ---------------------------

## <span id="page-18-0"></span>**show logging**

To display Cisco Remote PHY Shelf 7200 log buffer, use the **show logging** command in privileged EXEC mode.

**show logging** [**onboardcurrent** | **message** | **startup\_time** | **temperature** | **voltage**|**resetlog**]

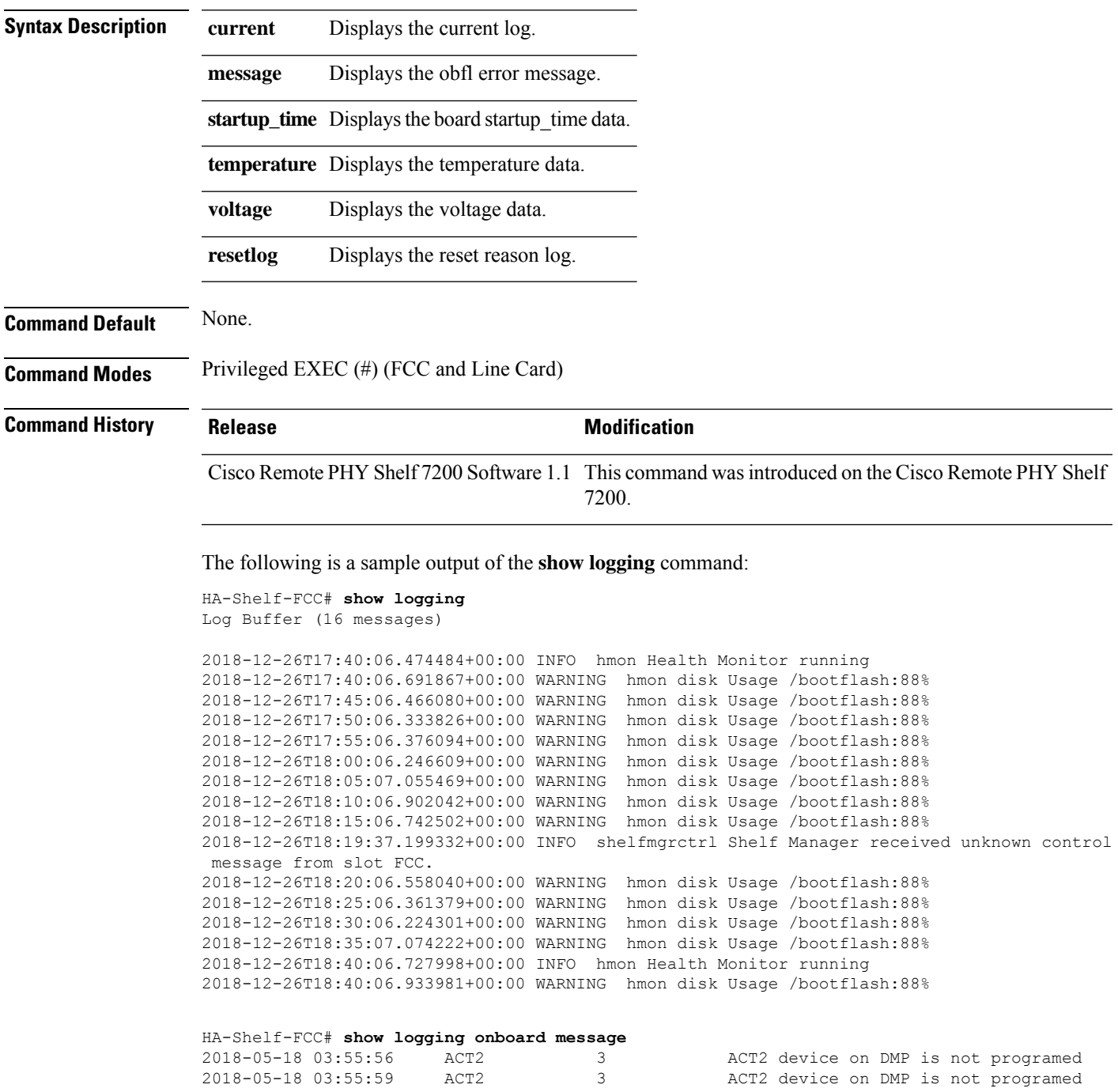

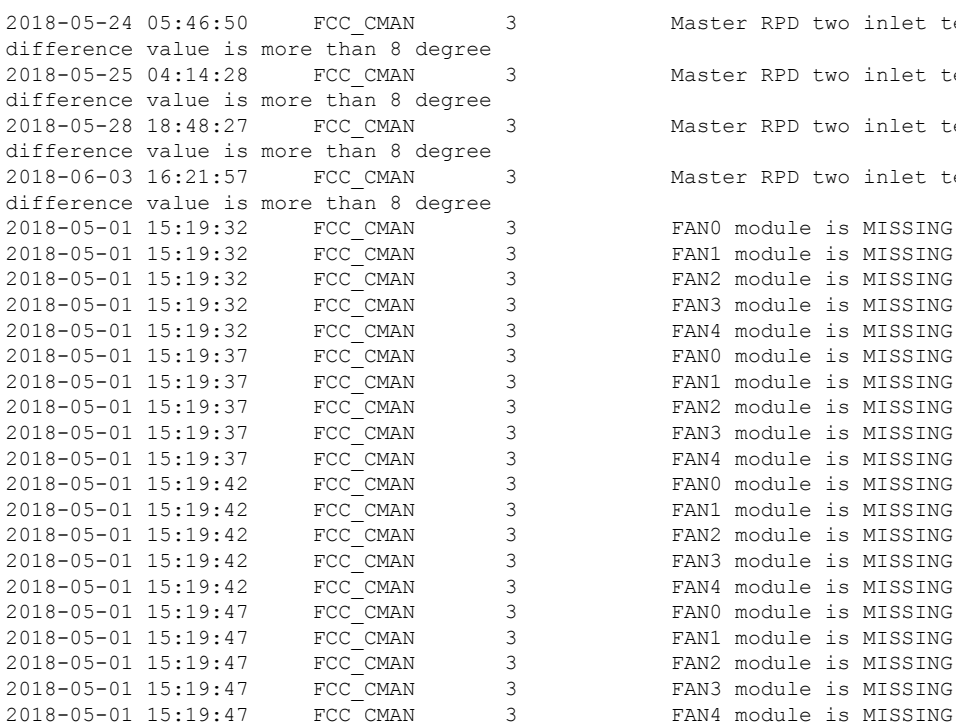

Master RPD two inlet temperature Master RPD two inlet temperature Master RPD two inlet temperature Master RPD two inlet temperature FANO module is MISSING FAN1 module is MISSING FAN2 module is MISSING FAN3 module is MISSING FAN4 module is MISSING FAN0 module is MISSING FAN1 module is MISSING FAN2 module is MISSING FAN3 module is MISSING FAN4 module is MISSING FAN0 module is MISSING FAN1 module is MISSING FAN2 module is MISSING FAN3 module is MISSING FAN4 module is MISSING FAN0 module is MISSING FAN1 module is MISSING FAN2 module is MISSING FCC\_CMAN 3 FAN3 module is MISSING<br>2018-01 TEXT4 module is MISSING

**Commands: show h through show n**

### <span id="page-20-0"></span>**show memory**

To view the available and utillized memory for all line cards or a specific line card , use the **show memory** command in privileged EXEC mode.

**show memory all** | **slot** *slot\_id*

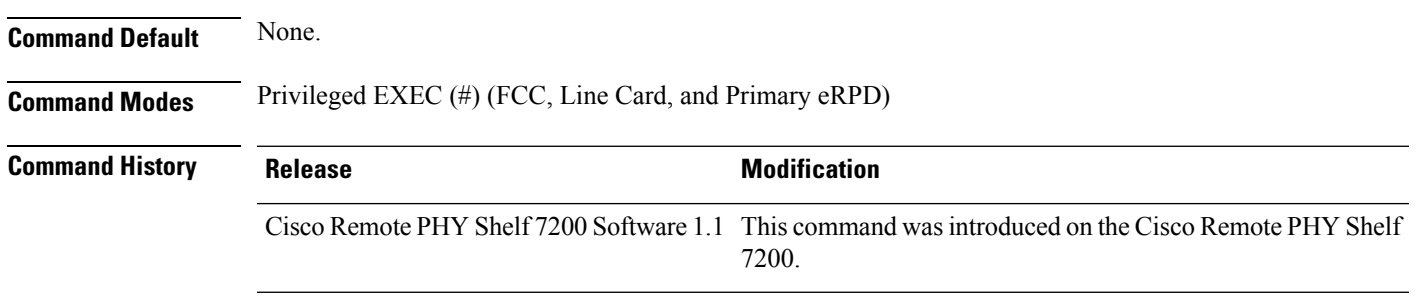

This is a sample output of the **show memory all**command:

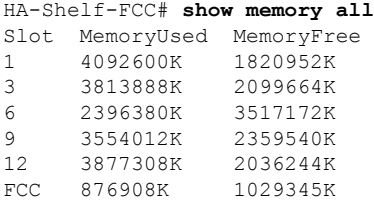

This is a sample output of the **show memory slot** command.

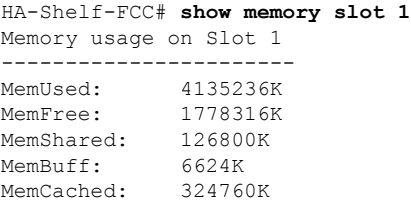

 $\mathbf I$ 

i.